## **Piano Lauree Scientifiche – Progetto Archimede Costruzione di poliedri**

## **SCHEDA 2**

## **Costruzione del cubottaedro a partire dal cubo.**

Apri il file *costruzione\_poliedro*.

- 1) Costruisci un cubo avente una faccia sul piano *p*, il centro e un vertice della faccia rispettivamente in *O'* e in *A*.
- 2) Disegna tutti gli spigoli del cubo.
- 3) Considera il vertice *A'* (vedere figura). Usando lo strumento **punto medio** (quinta icona da sinistra) disegna i punti medi *M*, *M'*, *M''* degli spigoli del cubo concorrenti in *A'*.
- 4) Disegna il piano α passante per *M*, *M'* e *M''*.

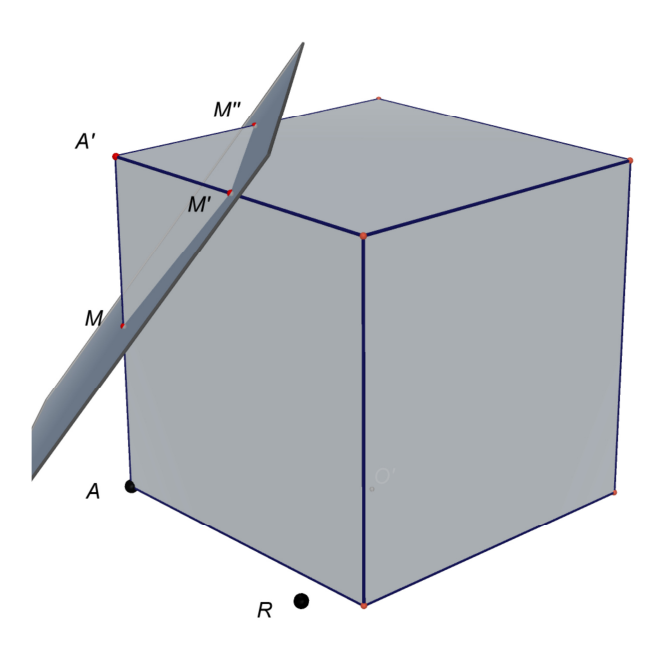

- 5) Disegna la porzione di cubo delimitata dal piano α NON contenente il vertice *A'*. Per far ciò si usa il comando **Seziona poliedro** di Cabri 3D (terza icona da destra).
- 6) Nascondi il piano α.

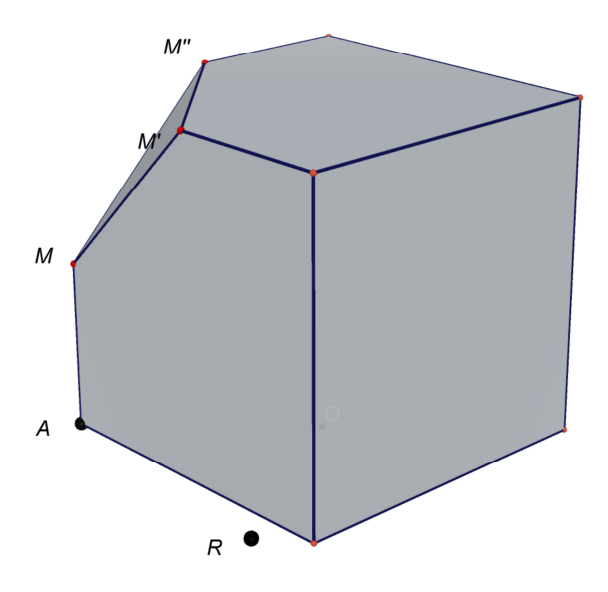

Hai troncato al cubo il vertice *A'* tagliando il cubo con il piano passante per i punti medi degli spigoli che concorrono nel vertice *A'*.

7) Tronca in modo analogo gli altri sette vertici del cubo. Per far ciò in alcuni casi conviene rendere trasparente la superficie del poliedro. Per far ciò clicca con il tasto destro sul poliedro. Si apre un menù a tendina; seleziona *stile della superficie* e scegli *vuoto*.

Alla fine ottieni un poliedro chiamato **cubottaedro**.

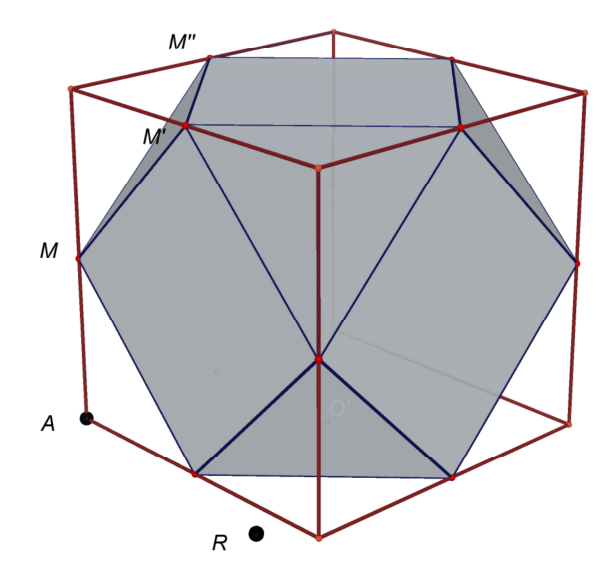

Il cubottaedro.

Puoi traslarlo, ingrandirlo, ruotarlo trascinando rispettivamente i punti *O'* (punto centrale della faccia inferiore del poliedro), *R* e *A*.